# Demystifying OneDrive for Business

SharePoint Friday, May 27, 2016 Honolulu, HI Jeff Mack - Jeff\_Mack@Dell.com Lou Mickley – Lou\_Mickley@Dell.com

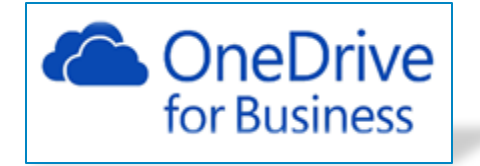

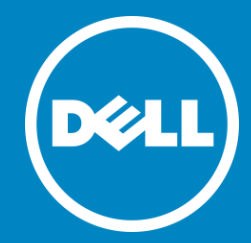

### Agenda

- Introduction to Dell Services
- On-premises vs. Office 365
- Planning, Execution, Governance
- Q&A

### Dell and Microsoft Collaboration Solutions

**1000+ Collaboration projects** since 2001.

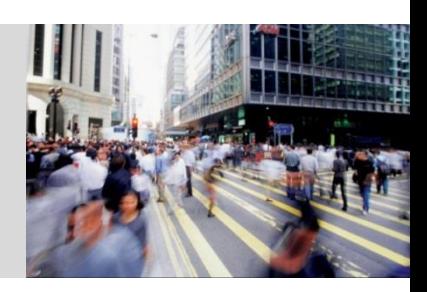

### **Award Nominee**

2016 Microsoft Partner of the Year for Collaboration and Content.

# **100s of Terabytes**

of data migrated to SharePoint and OneDrive for Business.

### **Dell.com**

and Dell's intranet built using SharePoint.

**Gold**

Microsoft competency in Collaboration and Content.

**50+**

SharePoint experts worldwide.

**15+**

Years of SharePoint implementation experience.

# **Nine**

Years on the O365 and SharePoint Partner Advisory Board (since 2007).

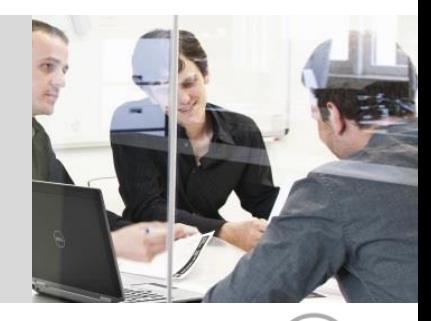

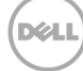

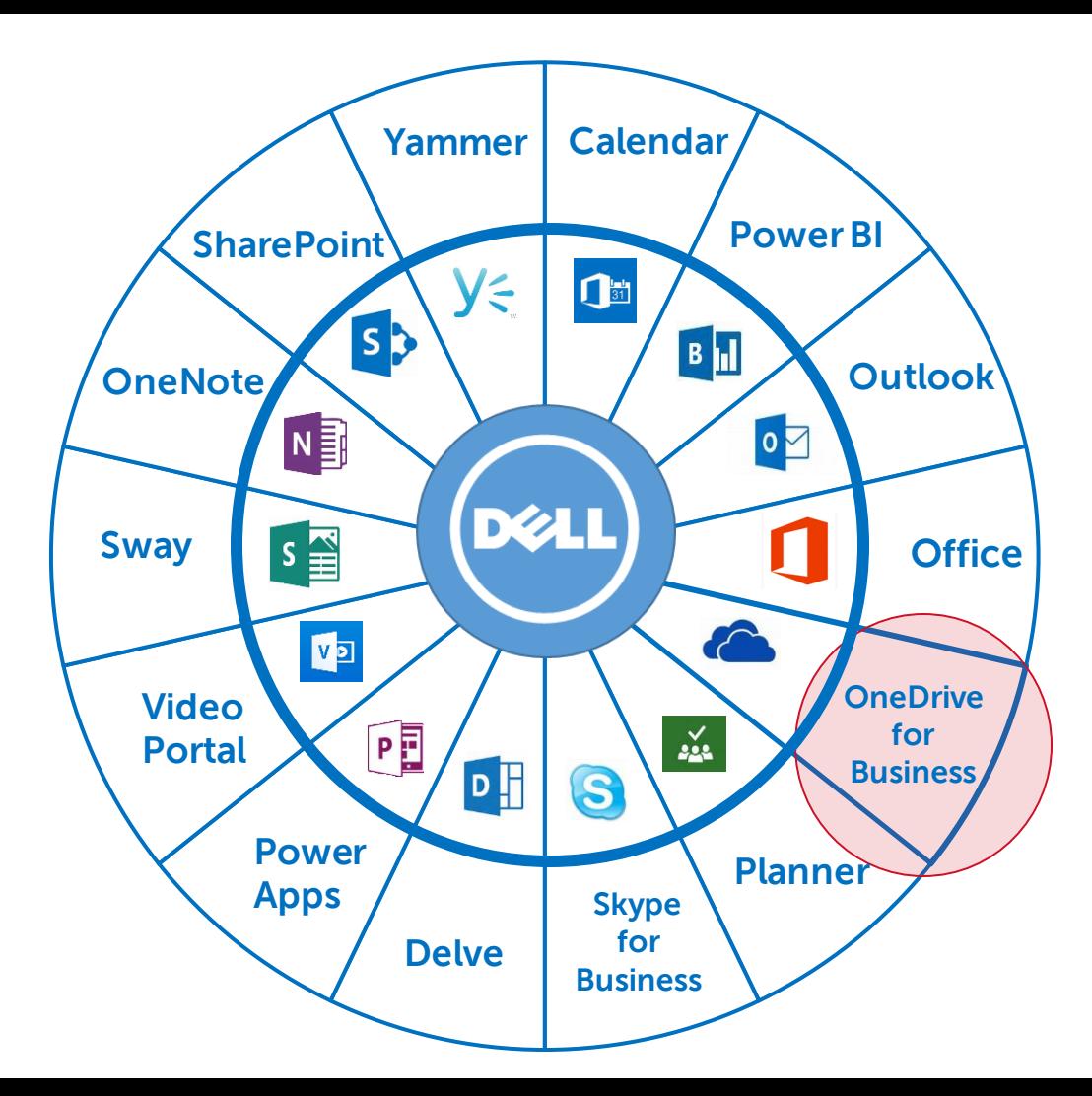

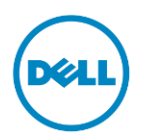

### Adoption and Conversion

**The strategy must focus on most effectively getting employees to adopt the solution**  Users typically pass through five stages, each involving a progression of behaviors and needs:

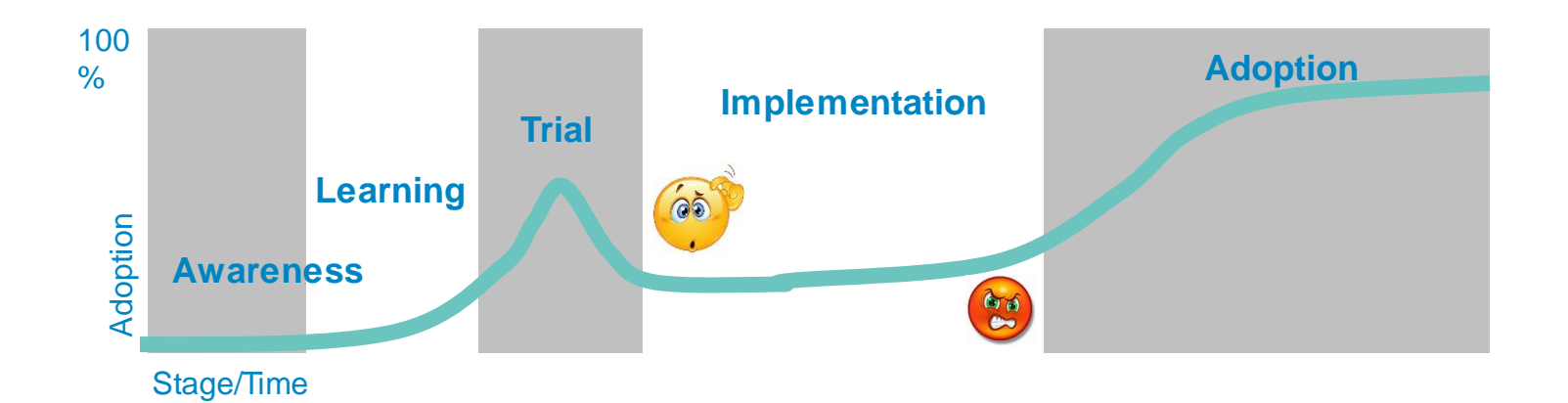

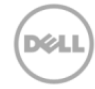

### Collaboration Modernization- Its all about the user…

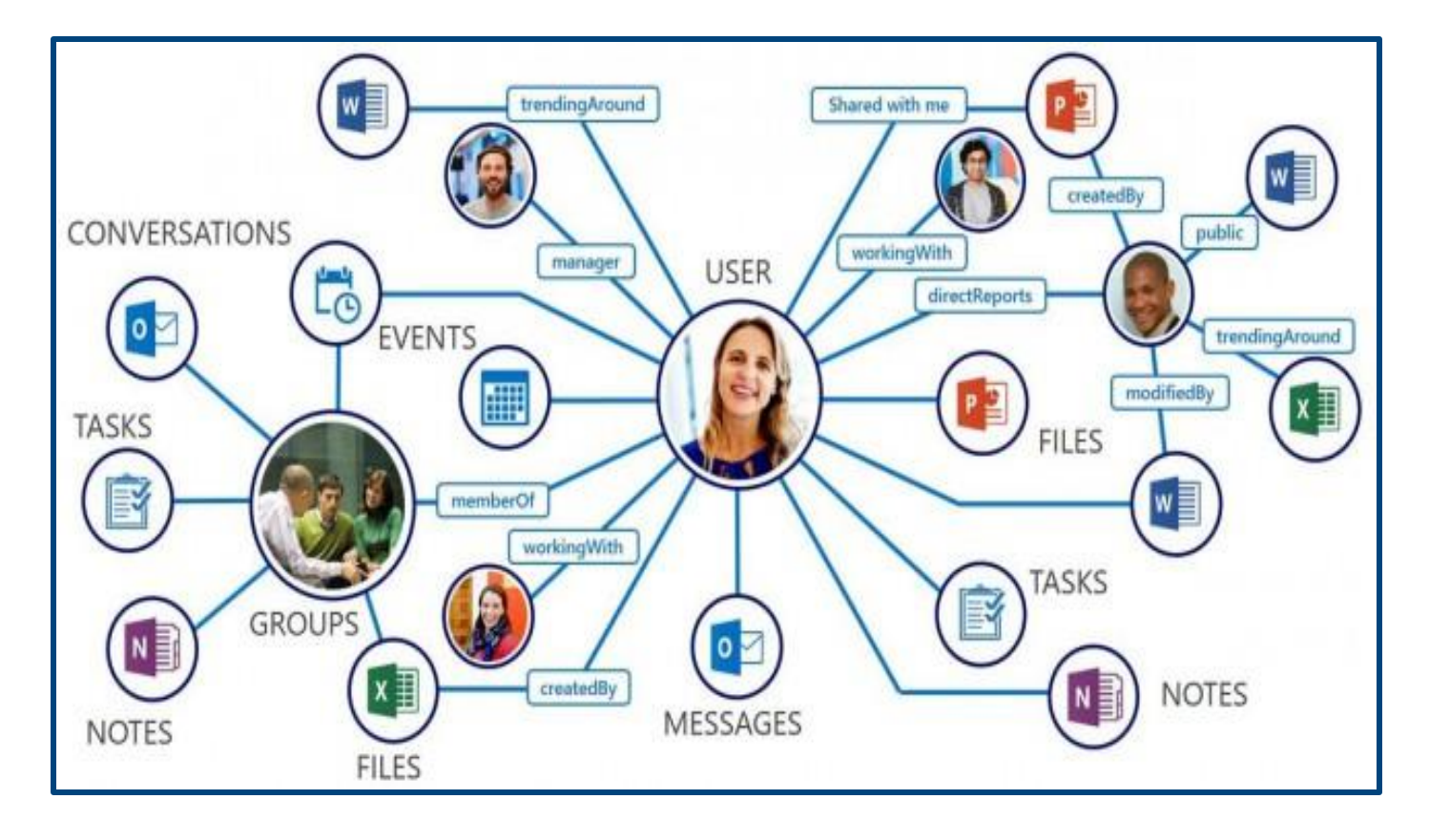

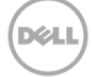

### Lou-ism #1

### "The early bird gets the worm, But the second mouse gets the cheese"

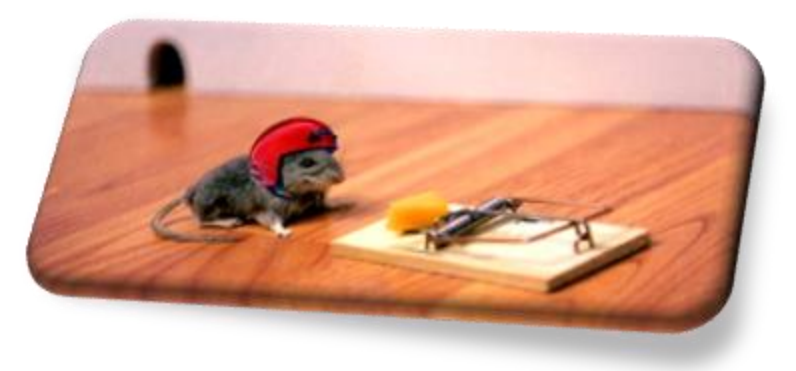

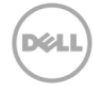

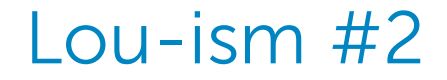

There are two types of IT groups:

- Those worrying about rogue Box, Dropbox, Google drive users
- Those not aware they should be worrying about roque Box, Dropbox, Google drive users

### "Never underestimate the creativity of a constrained user"

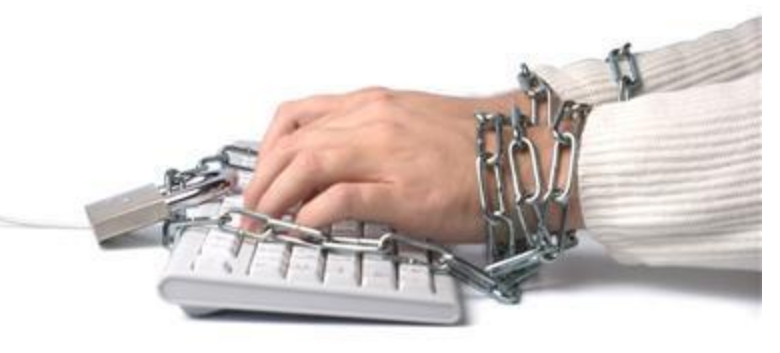

The goal is to create a feature set that wins back these users

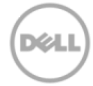

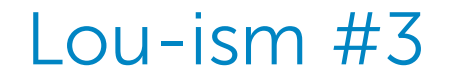

**Bing** 

Q: What is the first rule when researching a OneDrive for Business project?

A: Be suspect of any OneDrive web article over 60-days old. The content is probably obsolete

OneDrive for Business blocked file extensions

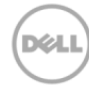

ىر

### What do we mean by OneDrive?

### **C** OneDrive

### **OneDrive**

Consumer-based file storage service available through your Microsoft account

#### **SharePoint Library**

**Conduction** OneDrive

site / library

for Business

Personal file storage and synchronization service for document library located in OneDrive for Business or SharePoint on-prem or in cloud

#### **Conduction** OneDrive for Business

#### **OneDrive for Business**

Personal file storage and synchronization service for document library located in OneDrive for Business or SharePoint on-prem or in cloud

OneDrive.exe NGSC Rel4 12/2015, Rel5 4/2016

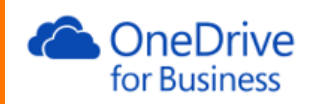

#### **OneDrive app**

**Example For Business** related that the profit of<br>in cloud<br>(now supports Win10, Mac) Rel5 4/2016 Personal file viewing for document library located or SharePoint-on-prem or in cloud

### OneDrive.exe v17.10.1 5/2016 DeLL 4466

### Groove.exe

### OneDrive for Business On-premises vs cloud

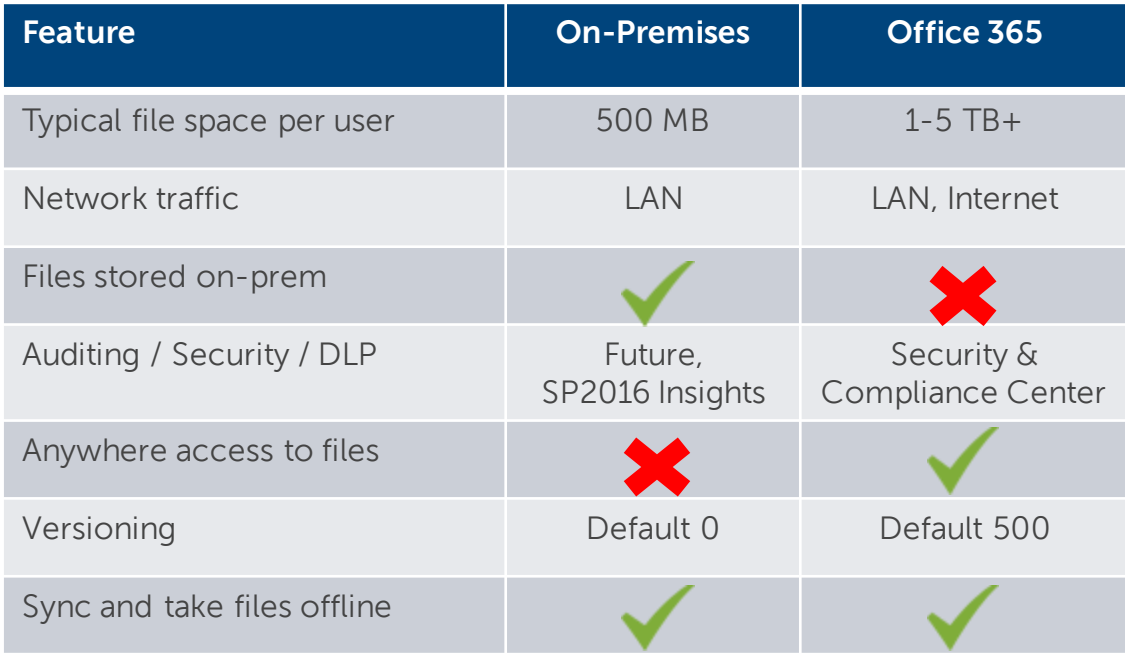

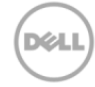

### Planning a OneDrive Project - simplified

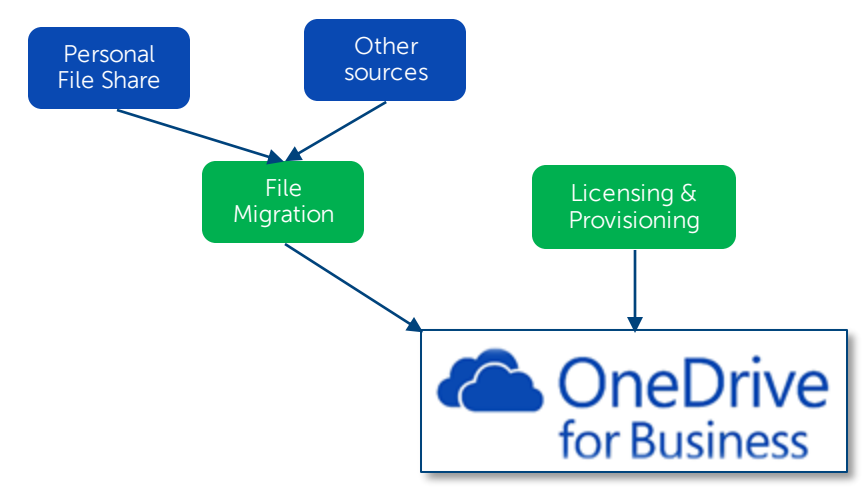

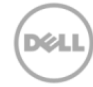

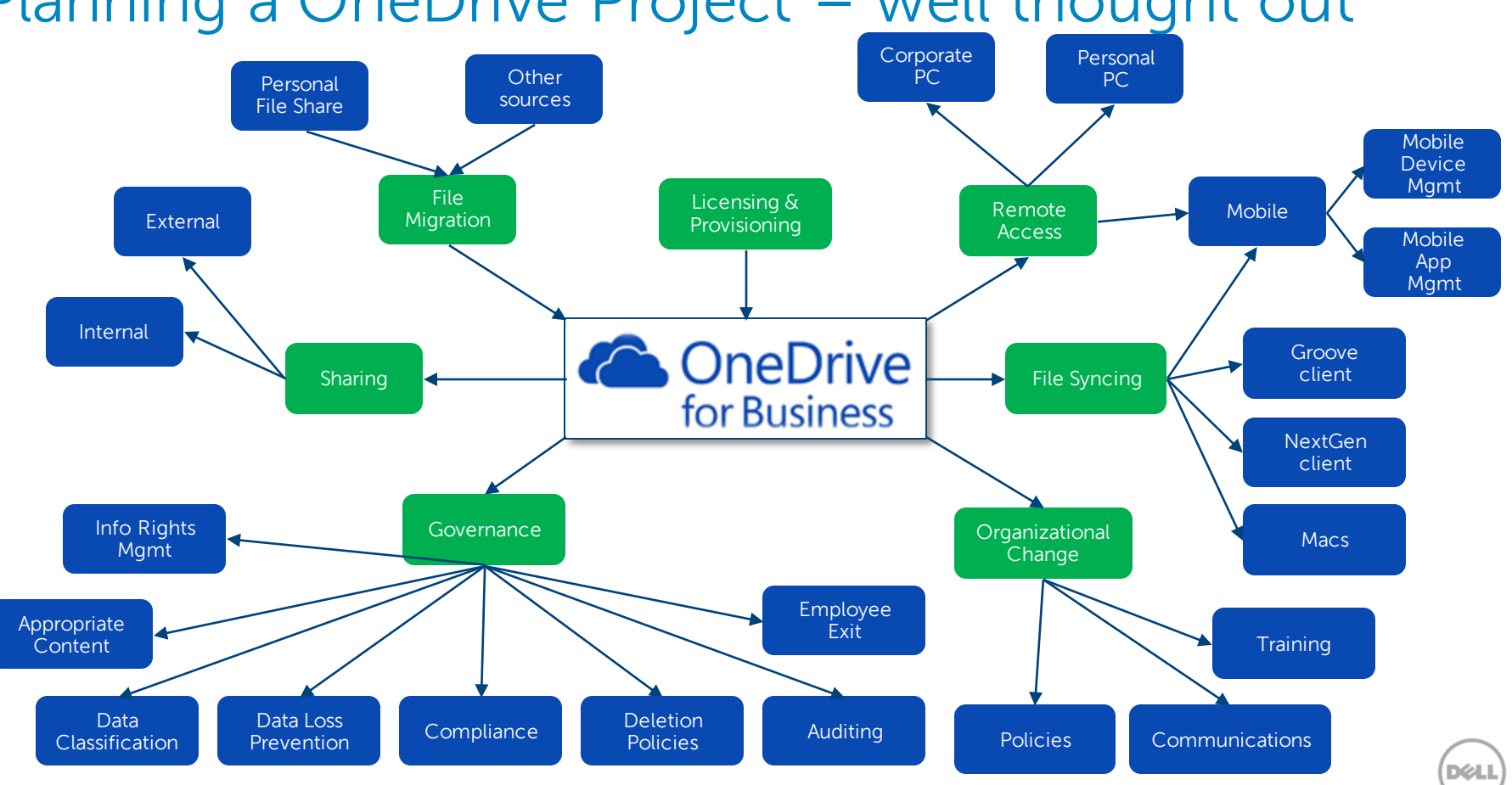

### Planning a OneDrive Project – well thought out

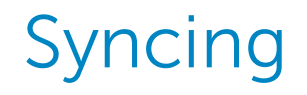

- Decide who can sync PCs, Macs, kiosk users, and/or mobile devices (both corp and personal) many non-MSFT apps need sync in order to save to the cloud
- Get the latest OneDrive sync client
- If replacing Groove client new client will take over OneDrive sync, can run side-by-side
	- OneDrive.exe syncing OneDrive library, Groove.exe syncing to SharePoint libraries
- 3 options for Functionality of the Sync button (SharePoint settings)
	- Hide it (recommended), Use new client, Use old client
- Leverage the audit data to see sync activity in SharePoint Online and OneDrive for Business
- OneDrive sync client cannot sync IRM libraries, or if "checkout required" turned on
- Don't sync Outlook .PSTs and OneNote .ONE files
- Can pause sync when on weak internet connection (coming shortly)
- Cannot sync "Shared with me" files (yet).

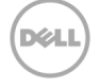

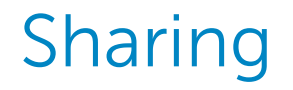

- Internal not a problem should be a few people for temp durations.
- External not recommended focus external sharing through a SharePoint Online extranet site.
- Sharing with "Everyone" or an AD security group does not send an email, and does not add file/folder to "Shared with me" list – but is searchable in OneDrive

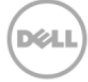

### File Migration

- How much content do we need to migrate?
- Should we use a FastTrack, or a tool or user-based migration?
- How are we going to group the users to move them in waves? Depts, locations, store  $\#$ , etc.

### User-based self migration Drag and Drop files/folders into Sync client

- Know your users capabilities
- Some metadata updated (Modified By)
- Some files will not sync
	- **Invalid characters** (\\wfm.customer.com\home\username\store **#**25\dailyinfo.xls)
	- **Invalid paths** (\\wfm.customer.com\home\username\testing**\_files**)
	- **File too large** > 10 GB (generally PSTs)

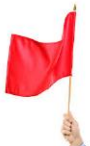

Path/URL too long (\\wfm.customer.com\home\username\Lou 3\Pest Control Companies\Orkin\ORKIN Pest Control Company\Orkin Commercial Pest Control Servicing the Hospitality, Foodservice, Property Management, Food and Beverage Processing, Governments, and Schools industries\_files) https://customer-my.sharepoint.com**/personal/username\_contoso\_com/Documents/filename.docx**

- › >151 character filename Excel 2013 client won't open file
- › >260 red URL + filename Excel Online client won't open the file
- Initial user experience may be an issue if failure messages pop up

In development to support # and % and allow user to fix char issues

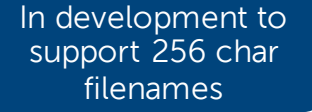

### Example Tool-based Migration stats

- Dell customer example: 5,000 users migrating from file shares to OneDrive in cloud
- **Number of files** ~4,300,000
- **Terabytes to be Migrated** ~2.5 TB
- **Invalid characters** 159,909 files (fixed by tool)
- **Invalid paths** 15,908 paths (fixed by tool)
- **File too large**  2 files
- **Path/URL too long**  9,617 URLs
- **Connected .PST files** 665
- **Old content (not modified in 3+ years)** 435,345 files

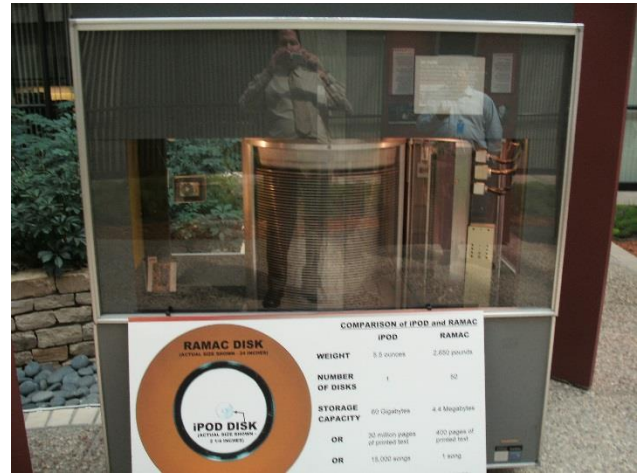

1956 IBM RAMAC disk drive 2650 lbs, cost \$63,450 Stored 4.4 Megabytes

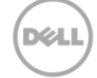

### Governance & Controls

- Define appropriate use and OneDrive file ownership
- Define access & sharing clearly
- Get the latest OneDrive sync client
- Leverage the audit data to see sync activity, sharing requests, file access, IPs, and much more
- Leverage the Security & Compliance center to leverage pre-defined and custom policies
- OneDrive sync client cannot sync IRM libraries, or if "checkout required" turned on

### What controls are available? (1 of 2)

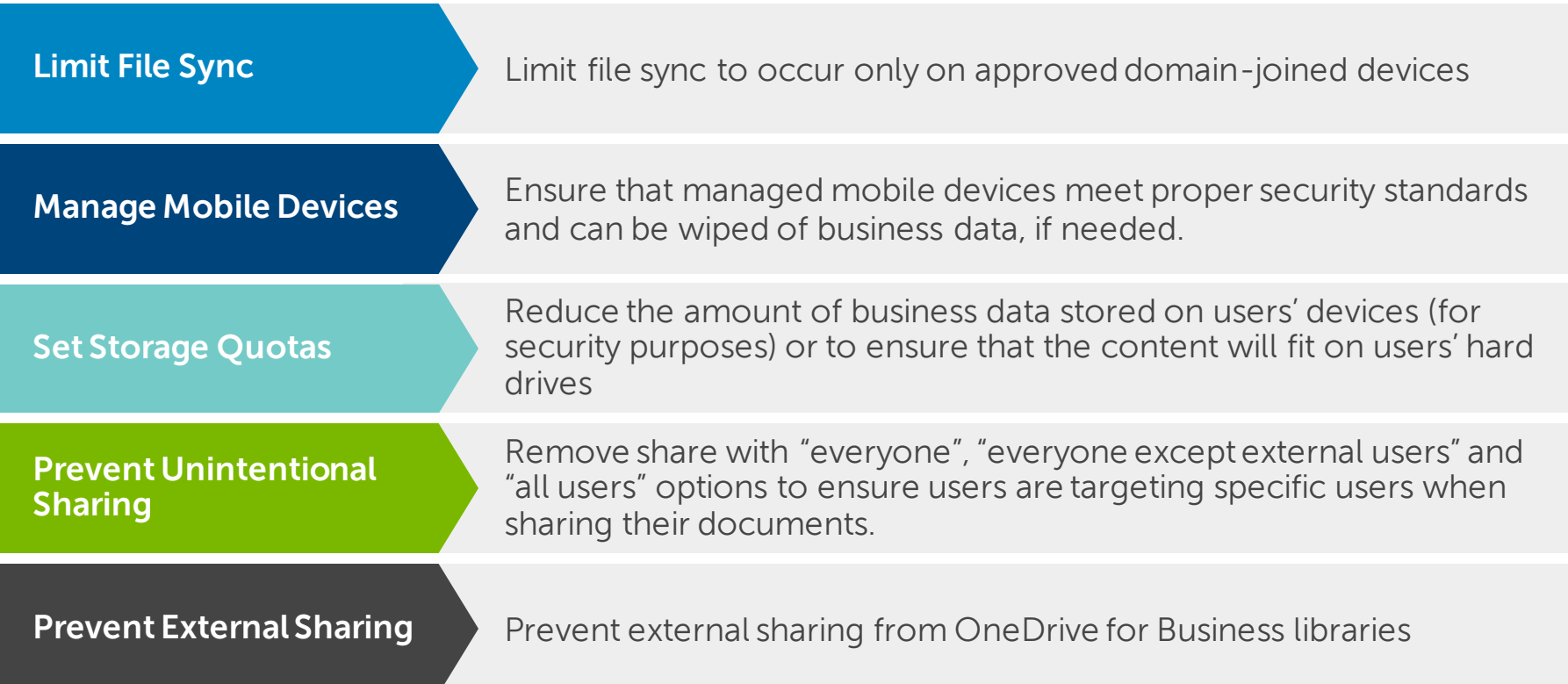

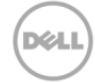

### What controls are available? (2 of 2)

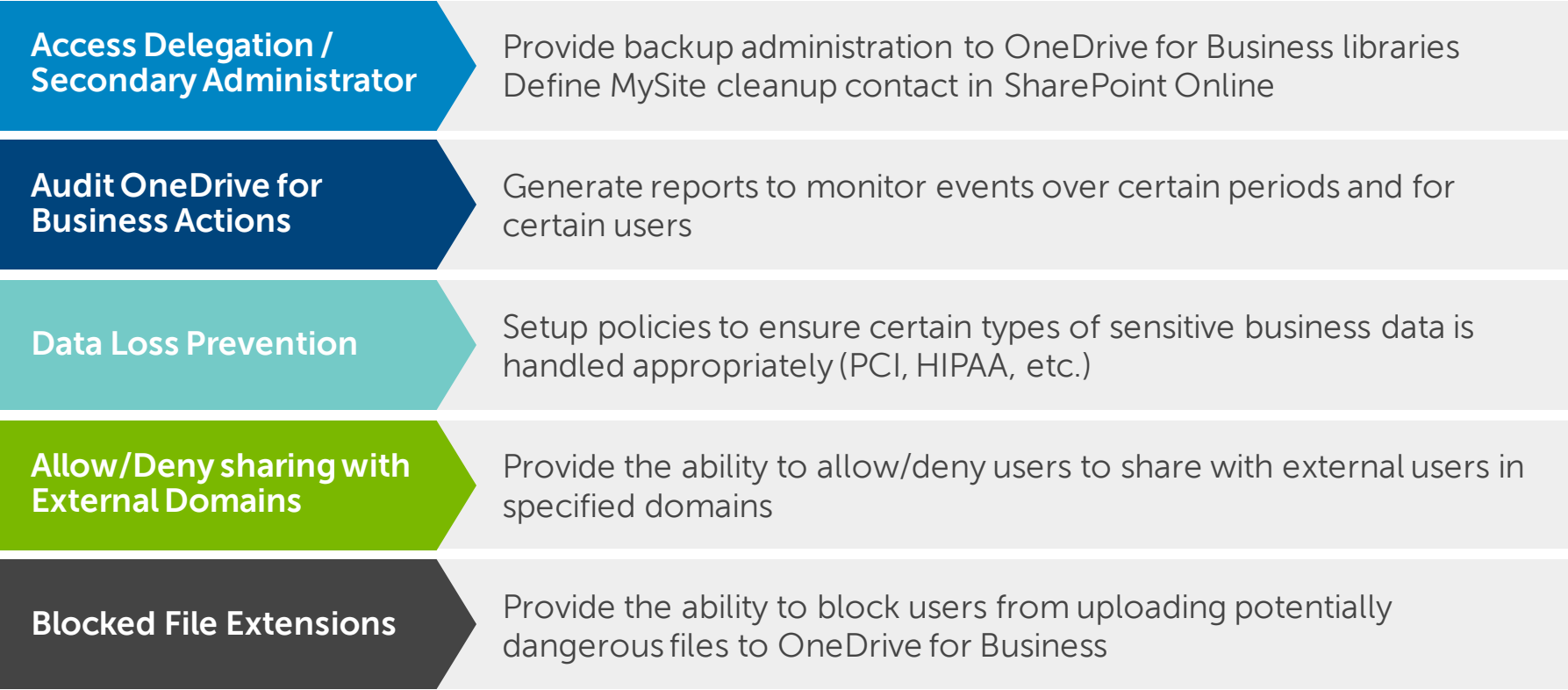

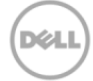

### IT Pro tips

- Build a pilot group and migrate them first
- OneDrive for Business Cloud space allocation 1 TB (if premium Gov, Educ, Ent plans, can grow  $\rightarrow$  5 TB+)
- Space on PC needed is not same as OneDrive size. Cloud has versioning, recycle bin. OneDrive will not run the PC out of space.
- If using the new sync client, remember to change your default desktop image to remove the OneDrive (groove-based) component from Office 2013/2016 installs going forward.
- Remove existing users' mapped drive to file shares (ex: F-drive)
- OneDrive notable default values:
	- All OneDrive sites provisioned in the Pacific time zone (UTC-8 Pacific Time) users can change it manually
	- Open Office files in browser is default user can change manually
	- Versioning is turned on and with 500 versions
- Enabling the OneDrive icon in App Launcher also enables OneDrive use within Outlook Online (SharePoint Admin > Settings > Show or Hide Options > OneDrive > Show) and modern attachments
- Leverage the audit log & reports
- The newest release of the **[OneDrive App](https://www.microsoft.com/en-us/store/apps/onedrive/9wzdncrfj1p3)** now also supports Win10 PC, Mac file access regardless if synced
- Be careful if testing with OneDrive personal it is slightly different than OneDrive for Business

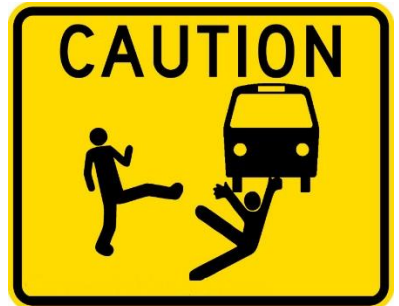

DØ

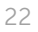

# Driving Organizational & Culture Change

- **Training** 
	- OneDrive use (good precursor for SharePoint Online changes rolling out)
	- What data belongs where within OneDrive, Groups, SharePoint sites
	- Define who "owns" personal files (the company or the user)
- Communication plan
- Think cloud first, mobile first Move at the speed of business, not IT
- Help users understand "what's in it for me?"
	- Understanding "sync" vs "backup" to cloud
	- Versioning
	- Co-authoring
	- Recycle bin
	- Access from anywhere
	- Shared OneNote
	- Easier movement of files between SharePoint and OneDrive for Business
- You must open the cloud version of a file to do co-authoring (for now)
- Old habits die hard:
	- Do not map OneDrive as a drive or network share WebDAV based access is fraught with "brittleness" issues
	- The ribbon and "Open with Explorer" going away too

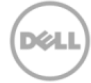

### Report examples [\(https://portal.office.com/AdminPortal/Home#/reportsUsage/OneDriveSiteUsage\)](https://portal.office.com/AdminPortal/Home#/reportsUsage/OneDriveSiteUsage)

**DGT** 

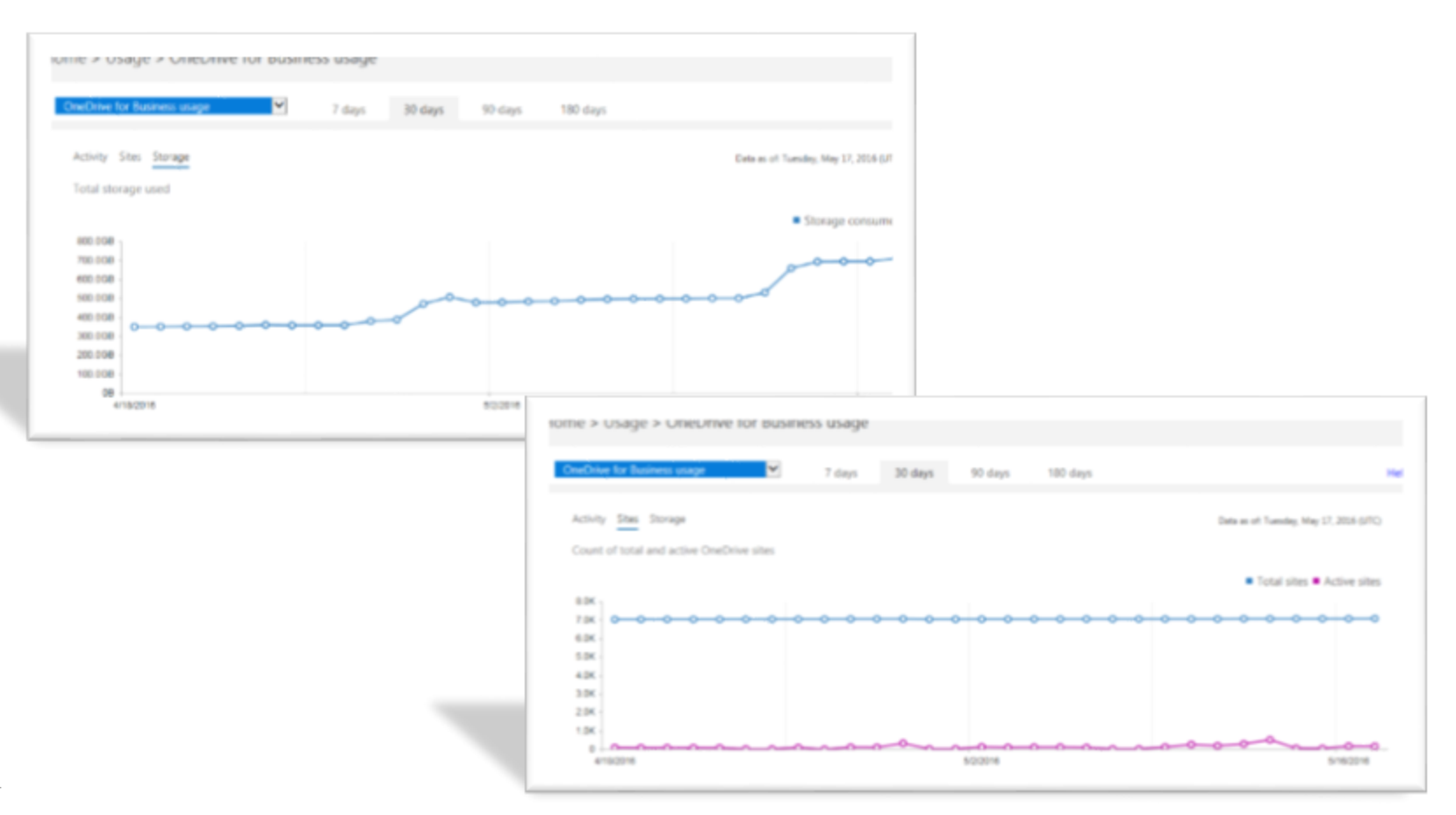

### Additional Resources

- OneDrive new sync client limits <https://support.microsoft.com/en-us/kb/3125202>
- Overview of Office 365 Security & Compliance Center [https://support.office.com/en-us/article/Overview-of-the-Office-365-Security-Compliance-](https://support.office.com/en-us/article/Overview-of-the-Office-365-Security-Compliance-Center-a5f2fd18-b029-4257-b5a8-ae83e7768c85?ui=en-US&rs=en-US&ad=US)Center-a5f2fd18-b029-4257-b5a8-ae83e7768c85?ui=en-US&rs=en-US&ad=US
- OneDrive overview video & description [https://blogs.office.com/2016/05/04/announcing-simple-and-powerful-file-sharing-and](https://blogs.office.com/2016/05/04/announcing-simple-and-powerful-file-sharing-and-collaboration-for-office-365/)collaboration-for-office-365/
- OneDrive New IT Controls [https://blogs.office.com/2015/07/16/new-it-management-controls-added-to-onedrive-for](https://blogs.office.com/2015/07/16/new-it-management-controls-added-to-onedrive-for-business/)business/

DØ

• Office 365 roadmap <http://fasttrack.microsoft.com/roadmap>

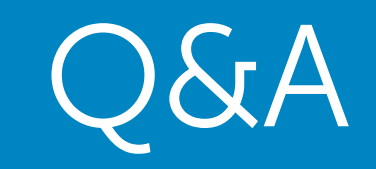

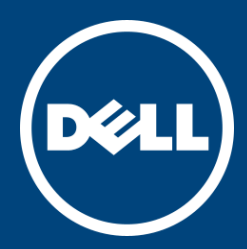